# **Table of Contents**

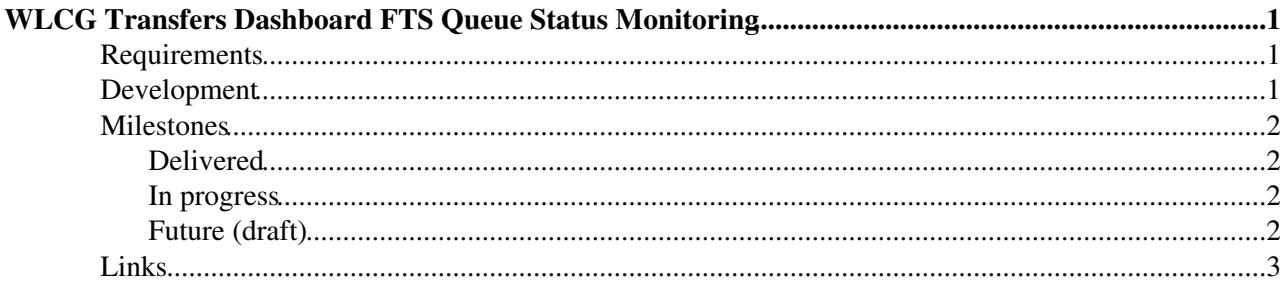

# <span id="page-1-0"></span>**WLCG Transfers Dashboard FTS Queue Status Monitoring**

**QUEUE STATUS MONITORING HAS NOW BEEN INCORPORATED INTO THE TRUNK CODE AND IS DEPLOYED TO THE INTEGRATION SERVER. SEE [SupportWLCGTransferDashboard#Integration\\_Server](https://twiki.cern.ch/twiki/bin/view/ArdaGrid/SupportWLCGTransferDashboard#Integration_Server). THE REMAINDER OF THIS PAGE IS NOW OBSOLETE.**

This page documents the development of FTS queue status monitoring, which is a component of [WLCGTransfersDashboard.](https://twiki.cern.ch/twiki/bin/view/LCG/WLCGTransfersDashboard)

# <span id="page-1-1"></span>**Requirements**

Key features:

- Consume FTS queue status messages from Dashboard MSG brokers (see [WLCGTransferMonitoring#FTS\\_message\\_structure\)](https://twiki.cern.ch/twiki/bin/view/LCG/WLCGTransferMonitoring#FTS_message_structure).
- Insert FTS queue status messages into Dashboard Oracle database.
- Expose current queue status data via web API (JSON).
- Visualise current queue status within Dashboard UI (see<http://dashb-wlcg-transfers.cern.ch/ui/> $\mathscr{D}$ ).
- Expose historical queue status data via web API (JSON).
- Visualise queue status history within Dashboard UI.

Possible extensions:

• Correlation between queue status and transfer statistics.

Requirements will be further detailed in consultation with the VOs, see [WLCGTransfersDashboard#VO\\_requests](https://twiki.cern.ch/twiki/bin/view/LCG/WLCGTransfersDashboard#VO_requests).

## <span id="page-1-2"></span>**Development**

Estimate:

• The development is predicted to take 2-3 FTE months.

Environment:

- Development branch of code in SVN
	- ♦ NAME: dashboard-transfers-0-2-0-branch
	- WEB\_URL: ♦
	- http://svnweb.cern.ch/world/wsvn/dashboard/branches/arda.dashboard.transfers/dashboard-transfers-0-
	- SVN\_URL: ♦
		- https://svn.cern.ch/reps/dashboard/branches/arda.dashboard.transfers/dashboard-transfers-0-2-0-branch
	- NOTES: ♦
		- ◊ Read/write access granted to auzhinsk
			- ◊ Use "python setup.py release -c" to release new 0.2.1\_rcX RPM.
- Development database account.
	- ♦ ACCOUNT: lcg\_dashboard\_tfr\_dev @ int11r
	- ♦ CREDENTIALS: see /opt/dashboard/etc/dashboard-dao/dashboard-dao.cfg on dashboard59.
- VM with WLCG Transfers Dashboard (from SVN branch).
	- ◆ SERVER: dashboard59

#### WLCGTransfersDashboardQueueStatus < LCG < TWiki

- WEB UI: ♦
	- ◊ (OPEN) <http://dashb-wlcg-transfers-devq.cern.ch/ui/#tab=queues>
	- ◊ (CERN)<http://dashboard59/ui/#tab=queues>
- NOTES: ♦
	- ◊ Root access via kerberos granted to auzhinsk
	- $\Diamond$  dashboard-transfers-0.2.1 rc2 is currently deployed.
	- $\Diamond$  Use "yum install dashboard-transfers-0.2.1 rcX" to update server.
	- ◊ For the purpose of having some data to show, the server is currently configured to read from  $\log$  transfers test r @ int6r. It should be reconfigured to use lcg\_dashboard\_tfr\_dev @ int11r, see TODO below.
- TO-DO:
	- 1. Create schema and packages on lcg\_dashboard\_tfr\_dev @ int11r using [data-oracle-schema-objects.sql](http://svnweb.cern.ch/world/wsvn/dashboard/branches/arda.dashboard.transfers/dashboard-transfers-0-2-0-branch/arda.dashboard.transfers/config/db/data-oracle-schema-objects.sql) $\mathbb{Z}$  and [data-oracle-schema-packages.sql](http://svnweb.cern.ch/world/wsvn/dashboard/branches/arda.dashboard.transfers/dashboard-transfers-0-2-0-branch/arda.dashboard.transfers/config/db/data-oracle-schema-packages.sql) $\mathbb{Z}$ .
	- 2. Update /opt/dashboard/etc/dashboard-dao/dashboard-dao.cfg on dashboard59 to use lcg\_dashboard\_tfr\_dev @ int11r
	- 3. Set up [CollectMessages.py](http://svnweb.cern.ch/world/wsvn/dashboard/branches/arda.dashboard.transfers/dashboard-transfers-0-2-0-branch/arda.dashboard.transfers/lib/dashboard/collector/transfers/CollectMessages.py) $\mathbb{Z}$  to consume messages from [dashb-mb-test.cern.ch](https://dashb-mb-test.cern.ch/admin/topics.jsp) $\mathbb{Z}$  topics.
	- 4. Start statistics generation procedures on lcg\_dashboard\_tfr\_dev @ int11r, see start/stop procedures in data-oracle-schema-packages.sql
- NOTES:
	- ♦ Daniel can help with the above TODOs as required.
	- There is already a skeleton view object for the Queues tab with comments: [view\\_queues.js](http://svnweb.cern.ch/world/wsvn/dashboard/branches/arda.dashboard.transfers/dashboard-transfers-0-2-0-branch/arda.dashboard.transfers/templates/ui/lib/views/view_queues.js)
	- ◆ See also: [Dashboard documentation](http://dashb-build.cern.ch/build/stable/doc/guides/common/html/dev/) **,** [Xbrowse documentation.](https://twiki.cern.ch/twiki/bin/view/ArdaGrid/XbrowseFramework)

#### Cycle:

- Develop on dev SVN branch.
- Deploy to dev VM and DB account.
- On delivery of a functional milestone:
	- ♦ review functionality with stakeholders
	- ♦ review code
	- ♦ merge to SVN trunk
	- $\triangleleft$  deploy/test in integration
	- $\triangle$  deploy/test in production

## <span id="page-2-0"></span>**Milestones**

### <span id="page-2-1"></span>**Delivered**

- 1. Create development environment (CERN). DELIVERED 06/06/2012
	- ♦ Create development branch of code in SVN.
	- ♦ Request development database account.
	- ♦ Set-up VM with WLCG Transfers Dashboard (from SVN branch).
	- Deliverable: ♦
		- ◊ Access to SVN, DB and VM provided to Dubna team

### <span id="page-2-2"></span>**In progress**

### <span id="page-2-3"></span>**Future (draft)**

- 1. Consume FTS queue status messages to DB table.
	- ♦ The consumer should re-use the existing collector code.
	- ♦ The table should by partitioned by created\_time.
	- ♦ Deliverable:

#### WLCGTransfersDashboardQueueStatus < LCG < TWiki

- ◊ Demonstration that messages are moved from the queue to DB.
- 2. Propose visualisation of current queue status
	- ♦ The visualisation should be designed to integrate into the current UI.
	- ♦ It may include an expandable table, plots, etc.
	- Deliverable: ♦
		- ◊ Document / presentation outlining the proposed solution.
- Expose current queue status via web API 3.
	- ♦ This should be done within the Dashboard framework
	- Deliverable: ♦
		- ◊ Demonstration of web API returning JSON.
		- ◊ API documented on twiki.
- 4. Visualise current queue status
	- ♦ This is the implementation of the above proposal.
	- ♦ It should use the above web API.
	- Deliverable: ♦
		- ◊ Demonstration of web UI integrated into existing UI.
- 5. Propose visualisation of queue status history
	- ♦ The visualisation should be designed to integrate into the current UI.
	- ♦ It may include an expandable table, plots, etc.
	- Deliverable: ♦
		- ◊ Document / presentation outlining the proposed solution.
- Expose queue status history via web API 6.
	- ♦ This should be done within the Dashboard framework
	- Deliverable: ♦
		- ◊ Demonstration of web API returning JSON.
			- ◊ API documented on twiki.
- 7. Visualise queue status history
	- ♦ This is the implementation of the above proposal.
	- ♦ It should use the above web API.
	- Deliverable: ♦
		- ◊ Demonstration of web UI integrated into existing UI.

## <span id="page-3-0"></span>**Links**

- User Interface:<http://dashb-wlcg-transfers.cern.ch/ui/>
- SVN: [trunk](https://svnweb.cern.ch/trac/dashboard/browser/trunk/arda.dashboard.transfers)  $\blacktriangledown$ , [branch](http://svnweb.cern.ch/world/wsvn/dashboard/branches/arda.dashboard.transfers/dashboard-transfers-0-2-0-branch/arda.dashboard.transfers/)  $\blacktriangledown$
- Bugs: [Savannah](https://savannah.cern.ch/bugs/index.php?go_report=Apply&group=dashboard&func=browse&set=custom&msort=0&report_id=101&advsrch=0&assigned_to=0&severity=0&resolution_id=0&category_id=131&priority=0&status_id=0&chunksz=50&spamscore=5&boxoptionwanted=1)
- Twikis: [WLCGTransferMonitoring](https://twiki.cern.ch/twiki/bin/view/LCG/WLCGTransferMonitoring), [WLCGTransfersDashboard](https://twiki.cern.ch/twiki/bin/view/LCG/WLCGTransfersDashboard).

-- [DavidTuckett](https://twiki.cern.ch/twiki/bin/view/Main/DavidTuckett) - 25-Apr-2012

This topic: LCG > WLCGTransfersDashboardQueueStatus Topic revision: r6 - 2013-04-10 - DavidTuckett

**OPETI** Copyright &© 2008-2021 by the contributing authors. All material on this **T**TWiki collaboration platform is the property of the contributing authors. or Ideas, requests, problems regarding TWiki? use [Discourse](https://discourse.web.cern.ch/c/collaborative-editing/wikis/12) or [Send feedback](https://twiki.cern.ch/twiki/bin/view/Main/ServiceNow)